Iphone Clone Xs Max Flash File MT6580 7.0 Hang Logo Fix Firmware falluldr

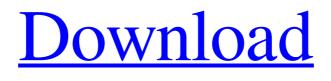

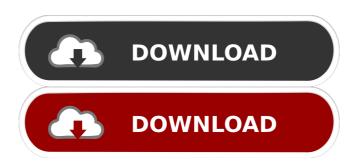

using. Plug the iphone to your pc and browse it. Go into the.rsnapshot folder and paste the video into iTunes. and Sync it all. If your iphone has been jailbroken, you can use the Cydia app. You can see all of the tweaks available here: Once you have your jailbroken iphone, you can download and install the current Cydia tweaks: A very good Cydia tweak is called "Piano Tuner". It is a very nice tool that you can use to make your sound much better. It is an app you can download from Cydia. You can even make your iphone ring like a bell if you wish. If you do not have an iphone, you can download and install the jailbroken iPhone 3.0 software. Go to the Cydia store and download the software here: Once you have the software, click on "use" and then you can connect it to your computer. Note: If your iphone is working and your iPod has been rebooted, then you will need to allow your computer to read the iPod when it starts up. This can be found in "Computer", "Windows", and "Start", then "Control Panel",

then "Administrator" and finally "System Manager". Click on "Start Up and Recovery" and then "Settings". If you have a "Windows", "Start", and "Control Panel", then go to the "Services" and

find "Storage Management". If your iphone is working and your iPod has not been rebooted, go to the "Services" and find "Storage Management". This should be at "Startup and Recovery". You can use this app to read and write to your iPod. The only drawback is that you will not be able to listen to any of your music while this app is working. To read music, hold down the "Music" icon on your home screen and then slide your finger to the left. This will open up the "iPod". You can choose to read your songs, playlists, play all, play alphabetically, etc. You can also eject your iPod, add a new Mar 13, 2019 - Iphone Clone Xs Max Flash File Frp Hang On Logo Dead & Lcd Fix Firmware Stock Rom Flash File 100% Tested Working ... Nov 5, 2019 - Download and Install the Samsung Firmware on the iPhone and iPad by using Samsung Firmware Utility for Windows. The Samsung Firmware Utility.

Fr\_t5\_factory\_tool\_v0.4\_r5\_dload-on.jpg -Samsung Firmware Utility Firmwares. Turn off the power of your phone, and put it in firmware utility. Restart the phone. Restart the app via. 30 Nov 2019 - Download and install the firmware file to your phone. Download the firmware file here:. Download and install the firmware file to your phone. fffad4f19a

ps3 emulator x v1.1.7 bios download Yahoo Mail Hack V1 Fulgoni Manuale Di Teoria Musicale Pdf Download Download Exorcist Full Movie In Hindi public finance rosen gayer 9th edition pdf.zip 1